#### **United States Department of Agriculture**

**National Agricultural Statistics** Service

Research and Applications Division

SRB Research Report Number SRB-89-12

October 1989

# **A COMPUTER ALGORITHM FOR MARKOV CHAIN FORECASTS OF COTTON OBJECTIVE YIELD**

**James H. Matis Charles R. Perry Donald E. Boudreaux**

## **A COMPUTER ALGORITHM FOR MARKOV CHAIN FORECASTS OF COTTON OBJECTIVE YIELD**

by James H. Matis\*, Charles R. Perry and Donald E. Boudreaux\*, National Agricultural Statistics Service, U.S. Department of Agriculture, Washington, D.C. 20250, October 1989, Research Report No. SRB 89-12.

## **Abstract**

This paper documents the computer algorithm developed by Matis, Perry, Boudreaux and Aune (1989) in evaluating a revised Markov chain procedure for forecasting final cotton objective yield. The algorithm was executed in three programs. Each program's function is summarized by a statement of purpose, a procedure outline, and a few comments. The complete code along with a detailed annotation is provided for each program.

<sup>\*</sup> Dr. Matis and Mr. Boudreaux are with Texas A&M University, Department of Statistics, College Station, Texas 77843.

**Keywords:** Markov Chain, Cross Validation, Forecast Errors, Objective Yield.

This paper was prepared for limited distribution to the research community outside the U.S. Department of Agriculture (USDA). The views expressed herein are not necessarily those of the National Agricultural Statistics Service (NASS) or USDA. The use of company names in this publication is for identification only and does not imply endorsement by the Department of Agriculture.

## **Acknowledgements**

The authors express their appreciation to Ben Klugh and George Hanuschak for their helpful suggestions and moral support during this project. We express our gratitude to our colleagues Bill Donaldson, Barry Ford, and Phil Kott for their thoughtful reviews of this report. However, we bear full responsibility for any errors.

## Contents

 $\bar{\lambda}$ 

 $\sim$   $\sim$ 

 $\sim 10$ 

Ť.  $\begin{array}{c} 1 \\ 1 \\ 1 \end{array}$ 

 $\hat{\mathcal{L}}$ 

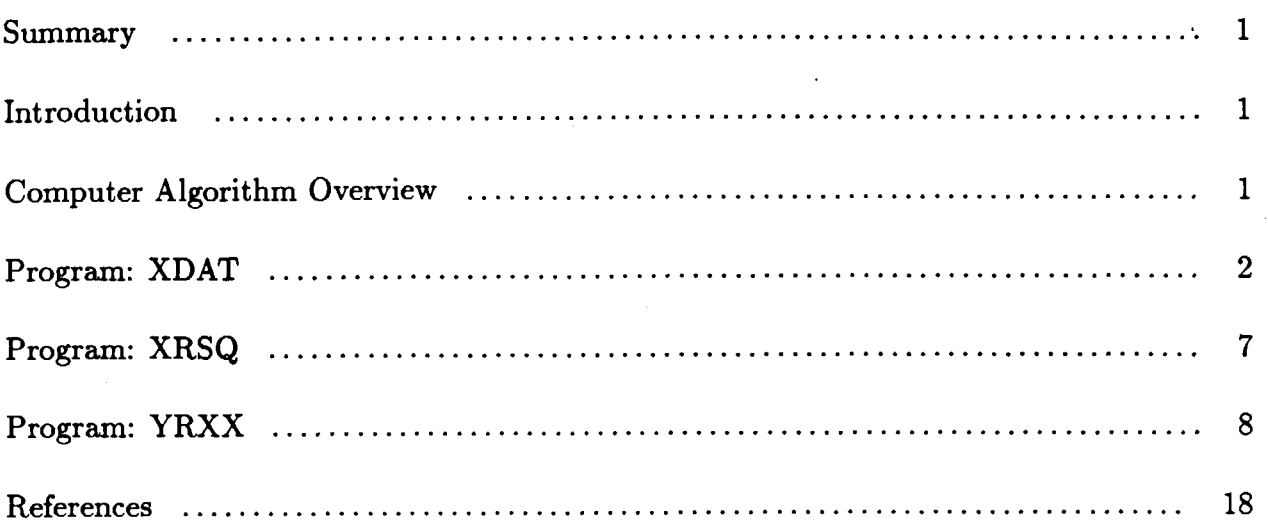

### Summary

Existing computer programs were revised and expanded to accomplish two objectives. The first objective was to implement a new procedure for defining the categorical Markov transition states. The second objective was to automate the variable selection procedure so that the predictor variables are determined solely on the basis of the statistical evidence from the data at the time of forecast.

The revised algorithm was divided into five basic steps: read and edit the data, select the predictor variables, create the new categorical states, calculate the transition matrices, and generate the forecasts and estimate the forecast errors. The five steps were executed in three computer programs. Each program is described by a statement of purpose, a procedure outline, and a few comments. The complete Statistical Analysis System (SAS) code is given for each program along with a detailed annotation.

#### Introduction

This paper provides documentation for the algorithm and programs developed by Matis, Perry, Boudreaux and Aune (1989) in evaluating a revised Markov chain procedure for forecasting final cotton objective yield. Computer programs existing from earlier related cooperative research between the National Agricultural Statistics Service (NASS) and Texas A and M University (TAMU) (Matis, *et. al.,* 1985, 1989) were revised and expanded to accomplish two objectives. The first was to implement the new procedure for defining states. The second was to automate the program so that the primary and secondary predictor variables for each forecast were determined without human intervention. Previously these predictor variables were selected on the basis of expert judgment of the user. The revised procedures select the variables based solely on the statistical evidence available at the time of each forecast.

## Computer Algorithm Overview

The process of constructing and evaluating Markov forecasts was accomplished in a five steps.

- 1. Read and edit the data.
- 2. Select independent variables.
- 3. Create new categorical variables based upon the selected variables and user defined number of breaks.
- 4. Calculate the Markov transition matrices.
- 5. Generate the estimated forecasts and check the accuracy of the simulation.

These steps were executed within three SAS programs - XDAT (step 1.), XRSQ (step 2.), and YRXX (steps 3., 4., 5.). Each program is described by its basic purpose, a overview of the procedure, a detailed annotated program outline, and a few comments. The complete SAS code is provided for each program. However, it should be pointed out that the programs were written for researching the feasibility of utilizing the Markov chain forecast procedure on USDA/N ASS data. Thus, the programs are not necessarily optimally

coded nor are they intended for "production" use. Furthermore, the programs were written in an older mainframe version of SAS, therefore they would have to be updated for use with PC-SAS or newer versions of mainframe SAS. This is especially evident with the replacement of PROC MATRIX with PROC IML.

## **Program: XDAT**

## Purpose:

This program edits the USDA/NASS cotton objective yield SAS data sets (from tape) for consistency among the values of the various variables, create new variables, and develop a data structure appropriate for Markov analysis.

#### Procedure:

The original tapes contained a series of SAS data sets each representing a single year. These yearly data sets were read and processed to identify and categorize the monthly sequence of information associated with each individual plot. A unique identification number, ID, and month variable, MONTH, were created. Some data items were combined, edited, and used to create new variables. Other data sets were created and merged to obtain an overall cumulative yield variable. Certain independent variables were then ranked and a sequence of data steps were executed to organize and rename the independent variables by month (8,9, and 10). Finally, these monthly data sets were recombined and a SAS data set was created on a mainframe disk pack.

## Program Outline:

Lines 001-009 JCL card for SAS batch processing.

Lines 010-013 titles to document SAS output.

- Lines 014-026 macro MKMO determines state and year it will also begin the process of creating the variable MONTH.
- Lines 027-035 read 1980 data and create MONTH and ID.
- Lines 036-044 read 1981 data and create MONTH and ID.

Lines 045-053 read 1982 data and create MONTH and ID.

- Lines 054-062 read 1983 data and create MONTH and ID.
- Lines 063-071 read 1984 data and create MONTH and ID.
- Lines 072-080 read 1985 data and create MONTH and ID.

Lines 081-089 read 1986 data and create MONTH and ID.

- Lines 090-137 combine 80 to 86 data sets, edit, and create new variables (note cumulative variables BURR, OPEN, and YLD).
- Lines 138-142 segment out the final cumulative yield.
- Lines 143-151 recombine the final yield for each observation and select independent variables to keep.
- Lines 152-160 rank the independent variables.
- Lines 161-170 segment out month 8 and rename variables.
- Lines 171-180 segment out month 9 and rename variables.
- Lines 181-190 segment out month 10 and rename variables.

Lines 191-197 recombine the data sets for months 8,9, and 10 then save the result to mainframe disk space.

Line 198 printout 20 observations to check data.

### Comments:

The creation of the variables MONTH and ID was necessary because of the way the data was accumulated and structured for analysis. The macro (Lines  $014-026$ ) and data set steps (Lines 027-089) used in creating these variables are not efficient procedures. They were employed to overcome a SAS problem utilizing a "by" statement within the macro language. Attention should be given to the use of SAS's automatic data set naming convention within this particular set on previous page of data steps and procedures (Lines 031, 040, 049, 058, 067, 076, 084).

SAS Code follows:

```
001 IjXDAT JOB (C774,2C,2,25,JM),'BOUDREAUX',
002 // MSGCLASS=Z, MSGLEVEL-(0,0)<br>003 // EXEC SAS, OPTIONS-MACRO, REGION-
003 // EXEC SAS, OPTIONS-MACRO, REGION-4096K<br>004 //TAPE DD DSN-USR. E413. JM. USDA1. INDEX
     //TAPE DD DSN=USR.E413.JM.USDA1.INDEX1.YANG.DISP=SHR
005 //DSK DD DSN-USR.E413.JM.STATE48,<br>006 // DISP-(NEW.CATLG.DELETE).
006 // DISP-(NEW, CATLG, DELETE),<br>007 // UNIT-SYSDA.
007 II UNIT-SYSDA,
                 SPACE = (TRK, (100, 20))009 //SYSIN DD *
010 TITLE1' MARKOV PROJECT
011 TITLE2' DATA FILTER PROC (NEW)
012 TITLE3 ' AUG 88, MATIS & BOUDREAUX<br>013 TITLE4 ' STATE-48(ALL) YRS 81-84
     TITLE4 ' STATE=48(ALL) YRS 81-84
014 \&MACRO MKMO ;
015 IF STATE = 48 :
016 IF YEAR - 0 THEN DELETE
017 IF YEAR = 5 THEN DELETE
018 IF YEAR = 6 THEN DELETE ;
019 N – N
020 PROC SORT :
021 BY SAMPLE ;
022 PROC RANK ;
023 BY SAMPLE :
024 VAR N ;
025 RANKS RNK:
026 \WEND MKMO ;
027 DATA X80 ;
028 SET TAPE.CTWK80:
029 & MKMO ;
030 DATA Y80 ;
031 SET DATA1 :
```

```
032 ID = 80000 + SAMPLE ;<br>033 MONTH = RNK + 7 :
033 MONTH - RNK + 7 ;<br>034 IF MONTH GE 14 TH
              IF MONTH GE 14 THEN
035 DELETE ;
036 DATA X81 ;<br>037 SET T.
037 SET TAPE.CTWK81;<br>038 $ MKM0:
038 '_KKKO ;
039 DATA Y81 ;<br>040 SET DA
              SET DATA2 ;
041 ID = 81000 + SAMPLE ;<br>042 MONTH = RNK + 7 :
042 MONTH - RNK + 7 ;<br>043 IF MONTH GE 14 TH
043 IF MONTH GE 14 THEN<br>044 DELETE :
                  DELETE ;
045 DATA X82 ;<br>046 SET T
              SET TAPE.CTWK82 :
047 & MKMO ;<br>048 DATA Y82 ;
048 DATA Y82 ;<br>049 SET D
049 SET DATA3 ;<br>050 ID = 82000 ·
050 ID = 82000 + SAMPLE ;<br>051 MONTH = RNK + 7 ;
051 MONTH - RNK + 7;<br>052 IF MONTH GE 14 TH
052 IF MONTH GE 14 THEN<br>053 DELETE :
                  DELETE ;
054 DATA X83 ;
055 SET TAPE.CTWK83;<br>056 $ MKMO:
056 & MKMO ;<br>057 DATA Y83 ;
      DATA Y\overline{8}3 ;
058 SET DATA4 ;<br>059 ID - 83000
059 ID - 83000 + SAMPLE;<br>060 MONTH - RNK + 7:
060 MONTH - RNK + 7;<br>061 IF MONTH GE 14 TH
061 IF MONTH GE 14 THEN<br>062 DELETE :
                  DELETE :
063 DATA X84 ;
064 SET TAPE.CTWK84;<br>065 & MKMO;
065 & MKMO;<br>066 DATA Y84;
      DATA Y\overline{8}4 :
067 SET DATA5;
068 ID = 84000 + SAMPLE ;<br>069 MONTH = RNK + 7 :
069 MONTH - RNK + 7;<br>070 IF MONTH GE 14 TH
              IF MONTH GE 14 THEN
071 DELETE ;
072 DATA X85 ;<br>073 SET T.
              SET TAPE.CTWK85 :
074 & MKMO ;<br>075 DATA Y85 :
      DATA Y85;
076 SET DATA6;
```

```
077 ID - 85000 + SAMPLE ;<br>078 MONTH - RNK + 7
078 MONTH - RNK + 7;<br>079 IF MONTH GE 14 TH
079 IF MONTH GE 14 THEN<br>080 DELETE :
                   DELETE :
081 DATA X86 ;<br>082 SET T
082 SET TAPE.CTWK86;<br>083 $ MKMO:
              083 '_MKMO ;
084 DATA Y86 :
085 SET DATA7 ;<br>086 1D - 86000
086 ID - 86000 + SAMPLE ;<br>087 MONTH - RNK + 7 :
087 MONTH - RNK + 7;<br>088 IF MONTH GE 14 TH
088 IF MONTH GE 14 THEN<br>089 DELETE :
                  DELETE :
090 DATA DSO ;<br>091 SET Y
091 SET Y80 Y81 Y82 Y83 Y84 Y85 Y86;<br>092 IF (C509 - 0) THEN
092 IF (C509 = 0) THEN<br>093 CONFACT = 0 :
093 CONFACT = 0 ;<br>094 ELSE
              ELSE<sub></sub>
095 CONFACT - C510 / C509 ;<br>096 CURRWT - 1.0526 * CONFACT
096 CURRWT = 1.0526 \star CONFACT \star097 (C316+C317+C325+C326+C327+C336+C337+C345+C346+C347);<br>098 ROWSP = (C303+C304) / 8 :
098 ROWSP = (C303+C304) / 8 ;<br>099 IF (MONTH = 8) THEN DO:
099 IF (MONTH - 8) THEN DO ;<br>100 BURR - G312+G322+G332100 BURR = C312+C322+C332+C342;<br>101 0PEN = C313+C314+C323+C324+
101 OPEN = C313+C314+C323+C324+C333+C334+C343+C344;<br>102 IF (OPEN > 0 AND CIRRWT = 0) THEN
102 IF (OPEN > 0 AND CURRWT - 0) THEN 103
103 CURRWT = .;<br>104 CUMWT = CURRWT
104 CUMWT = CURRWT ;<br>105 IF (ROWSP = 0) T
105 IF (ROWSP = 0) THEN<br>106 ROWSP = 3.225 ·
106 ROWSP = 3.225 ;<br>107 RND :
107 END ;<br>108 ELSE DO
              ELSE DO ;
109 BURR = C312+C322+C332+C342+ BURR ;<br>110 OPEN = C313+C314+C323+C324+C333+C3
110 OPEN = C313+C314+C323+C324+C3333+C334+C343+C344+OPEN;<br>111 IF (OPEN > 0 AND CURRWT = 0) THEN
111 IF (OPEN > 0 AND CURRWT = 0) THEN<br>112 CURRWT = \cdot112 CURRWT = .;<br>113 CUMWT = CUMWT+C
113 CUMWT - CUMWT+CURRWT;<br>114 TF (ROWSP - 0 OR ROWSP)
114 IF (ROWSP = 0 OR ROWSP = .) THEN<br>115 ROWSP = ROWXX :
115 ROWSP - ROWXX;<br>116 END;
116 END ;<br>117 ROWXX - 1
              ROWXX - ROWSP ;
118 IF (OPEN = 0) THEN<br>119 221 - 0:
119 Z21 - 0;<br>120 ELSE
              ELSE
121 Z21 - \text{CUMWT} / OPEN ;<br>122 \text{INDPR} = \text{C319} + \text{C329} + \text{C339} + \text{C339}UNOPB = C319+C329+C339+C349:
123 PARTB = C318+C328+C338+C348;<br>124 LB = BURR+OPEN +PARTB +UNOPB
              LB = BURR+OPEN +PARTB +UNOPB :
```

```
125 P3 = C350+C365 ;
126 P - C311 + C321 + C331 + C341 ;<br>127 IF (P - 0) THEN
         IF (P - 0) THEN
128 MATUR - 0;<br>129 ELSE
         ELSE
130 MATUR - LB / P :
131 X1 = (0.870 * LB) + (0.867 * (C366+C367));<br>132 X2 = (6.667 * C368);
132 X2 - (6.667 \times 0.0368);<br>133 X3 - 6.667 \times (0.0364 + 0.0374)X3 - 6.667*(C364+C374) ;
134 MO_YLD = 2.401 * 0.368 * CUMWT / ROWSP
135 IF (MO_YLD_NE .) THEN
136 YLD - MO_YLD;
137 RETAIN BURR OPEN CUMWT ROWXX YLD;
138 DATA DSF ;
139 SET DSO ;
140 IF MONTH - 13 ;
141 YIELD - YLD ;
142 KEEP ID YIELD
143 DATA DS2 ;<br>144 MERGE
         MERGE DSO DSF ; BY ID ;
145 IF (YIELD = 0 OR YIELD = .) THEN
146 DELETE ;
147 KEEP BURR OPEN UNOPB PARTB LB
148 Xl X2 X3 P P3
149 HATUR CONFACT CURRWT CUMWT ROWSP
150 Z21 MO YLD C380 MONTH STATE
151 YEAR YLD YIELD ID ;
152 PROC RANK DATA-DS2 OUT-DSRK ;<br>153 VAR BURR OPEN
153 VAR BURR OPEN UNOPB PARTB LB
154 Xl X2 X3 P P3
155 MATUR CONFACT CURRWT CUMWT ROWSP<br>156 156 221 C380 YIELD ;
156 Z21 C380 YIELD ;
157 RANKS RBURR ROPEN RUNOPB RPARTB RLB
158 RX1 RX2 RX3 RP RP3
159 RMATUR RCONFACT RCURRWT RCUMWT RROWSP
160 RZ21 RC380 RYIELD ;
    DATA MO8 ;
161
162
         SET DSRK ;
         IF MONTH - 8 ;
163
164
         RBUR 8 - RBURR
                          ROPEN_8 - ROPEN<br>: RLB 8 - RLB
                                              RUNO_8                RUNOPE
         RPRT<sup>8</sup> = RPARTB
                          ; RLB 8 - RLB<br>; RX3 8 - RX3RX1 8
                                                      - RX1 ;
165
                                             ; RP \overline{8}- RP ;
         RX2 \overline{8} - RX2; RX3 8
166
                          ; RMAT 8 - RMATUR167
         RP3 8 - RP3RCON_8 = RCONFACT
         RCUR 8 - RCURRWT
                         RCUM 8 - RCUMWT168
                                              RROW_8 = RROWSP ;
                          ; RC380 8 - RC380RZ21_8 - RZ21169
                                            \ddot{\cdot}170
         KEEP ID RBUR_8 -- RC380_8
```

```
171 DATA M09 ;
172 SET DSRK :
173 IF MONTH - 9;<br>174 RBUR 9 - RBURR
                                  ; ROPEN_9 - ROPEN ; RUNO_9 - RUNOPB ;<br>; RLB_9 - RLB ; RXI_9 - RXI ;175 RPRT_9 = RPARTB ; RLB_9 = RLB ; RX1_9 = RX1<br>176 RX2_9 = RX2          ; RX3_9 = RX3       ; RP_9 = RP_;
176 RX2_9 = RX2 ; RX3_9 = RX3 ; RP_9 = RP ;
177 RP3 9 - RP3 ; RMAT 9 - RMATUR ; RCON 9 - RCONFACT ;<br>178 RCUR 9 - RCURRWT : RCUM 9 - RCUMWT ; RROW 9 - RROWSP ;
            RCUR_9 - RCURRWT RZZ1 - 9 - RZZ21179 RZ21 9 = RZ21 ; RC380 9 = RC380
180 KEEP ID RBUR 9 -- RC380 9;
181 DATA M10 ;
182 SET DSRK ;
183 IF MONTH - 10;<br>184 RBUR 10-RBURR
184 RBUR 10- RBURR ; ROPEN 10- ROPEN ; RUNO 10 - RUNOPB ;<br>185 RPRT 10- RPARTB : RLB 10 - RLB ; RX1 10 - RX1 ;
185 RPRT_10- RPARTB ; RLB_10 - RLB ; RX1_10 - RX1<br>186 RX2 10 - RX2 ; RX3 10 - RX3 ; RP_10 - RP ;
186 RX2 10 - RX2 ; RX3 10 - RX3
187 RP3 10 - RP3 ; RMAT 10 - RMATUR ; RCON 10 - RCONFACT ;<br>188 RCUR 10- RCURRWT ; RCUM 10 - RCUMWT ; RROW 10 - RROWSP ;
188 RCUR 10- RCURRWT ; RCUM 10 - RCUMWT ; RROW 10 - RROWSP<br>199 - P721 10- P721 : RC380 10- RC380 :
189 RZ21_10- RZ21 ; RC380_10- RC380
190 KEEP YEAR YIELD ID RBUR 10 -- RC380 10;
191 PROC SORT DATA-MO8 ; BY ID ;
192 PROC SORT DATA-MO9 ; BY ID ;
193 PROC SORT DATA-M10 ; BY ID ;
194 DATA DSK.STATE482 ,
195 MERGE M08 M09 M10 ; BY ID
196 IF (YIELD - .) THEN
197 DELETE ;
198 PROC PRINT DATA - DSK. STATE482 (OBS - 20);
```
## Program: XRSQ

## Purpose:

This program uses the data created in XDAT to select the two best variables for predicting yield.

## Procedure:

Given the nature of the study, one specific year was always excluded to allow the remaining data to be used to simulate a prediction. Then a PROC RSQUARE was run for each of the monthly time frames (8,9, and 10). The resulting set of "best" two variable models were used later in the Markov process.

#### Program Outline:

Lines 001-004 are JCL cards for batch processing. Lines 005-007 are titles that will document the SAS output. Lines 008–010 segment the year 1981 out of the data (as an example). Lines 011-013 select the model for month 8. Lines 014-016 select the model for month 9. Lines 017-019 select the model for month 10. Comments:

This process provides for an objective methodology of variable selection. However, it does assume that an "acceptable" set of independent variables are utilized.

SAS Code follows:

```
001 IfRQ81 JOB (C774,2C,l,25,JK),'BOUDREAUX'
002 // EXEC SAS, REGION-1024K<br>003 //DSK DD DSN-USR. E413.
            DD DSN-USR.E413.JM.STATE48,DISP-SHR
004 //SYSIN DD *
005 TITLE1' Variable Selection
006 TITLE2 ' STATE = 48(ALL)
007 TITLE3 ' YEARS - 82,83,84
008 DATA DS_ONE ;<br>009 SET DSK.
         SET DSK.STATE482 ;
010 IF (YEAR NE 1) ;
011 PROC RSQUARE DATA-DS ONE START-2 STOP-2 SELECT-1 CP ;
012 MODEL YIELD - ROPEN 8 RUNO 8 RLB 8 RCUR 8
013 RX3 8 RP 8 RKAT 8 RZ21 8 RCUK 8
014 PROC RSQUARE DATA-DS ONE START-2 STOP-2 SELECT-1 CP ;
015 MODEL YIELD = ROPEN 9 RUNO 9 RLB 9 RCUR 9<br>016 RX3 9 RP 9 RMAT 9 RZ21 9
016 RX3 9 RP 9 RKAT 9 RZ21 9 RGUK 9
017 PROC RSQUARE DATA-DS ONE START-2 STOP-2 SELECT-1 CP ;
018 MODEL YIELD - ROPEN_10 RUNO_10 RLB_10 RCUR_10
019 RX3 10 RP 10 RMAT 10 RZ21 10 RCUM 10;
```
## **Program: YRXX**

Purpose:

This program takes the data from the program XDAT along with the selected variables from the program XRSQ and performs several Markov analysis forecast simulations.

Procedure:

The data was broken into two data sets one (ds\_one) with the data to provide the forecasts and the other (ds\_two) with the "actual" yield values, for later cross-validation analysis, (Efron 1982). Both of these data sets had new variables added to them based upon the selected variables, a set of user defined categories, and the breakpoints of the variable categories for the forecasts data set. These new categorical variables were then formed into Markov transition matrices and used to forecast the "actual" yields.

Program Outline:

Lines 001-005 JCL card for SAS batch processing.

Lines 006-009 titles to document SAS output.

- Lines 010-015 read disk data and segment it into a forecast data set (ds one) and an actual data set (ds\_two)..
- Lines  $016-079$  macro  $CAT1$ : used to create a one level categorical break for a single variable.

Lines 080-187 macro CAT2 : used to create a two level nested categorical break.

Lines 188–191 these lines are where the user inputs the selected variables and the number of splits per variable that are to be used.

Lines 192-203 the index variables are incremented by one for future readability.

Lines 204-207 this PROC FREQ provides the cell counts for the transition matrices.

Lines 208-216 univariate statistics are calculated for the final yield categories.

Lines 217-220 the statistics are printed and merged back into the original data set.

Lines 221-234 macro MTX : creates the transition matrices.

- Lines 235-297 macro CMX : calculates the cumulative distribution and other statistics for the forecasted data.
- Lines 298-315 macro ESX : determines the estimate to be used (mean value or median), the actual, and the residual values. Univariate statistics and plots are then produced for the forecast simulation.

Lines 316-323 these lines are the code and macro combinations necessary to "run" the markov simulation for months 8, 9, 10  $\longrightarrow$  forecast.

Lines 324-330 simulation for months 9, 10  $\rightarrow$  forecast.

Lines 331-336 simulation for month  $10 \rightarrow$  forecast.

## Comments:

This SAS program was developed to satisfy a specific research need. Thus, it is not optimally coded and should not be used for production work. There are parts of the code that may be highly dependent on the version of SAS used. These include Lines 221-234 where the order of the information read from the PROC FREQ may vary and the use of PROC MATRIX in Lines 016-079, Lines 080-187, or in Lines 316-336 which has been replaced by IML. Also in some cases the number of categories asked for by the user in Lines 188-191 may not be supported by the data. When this occurs the PROC MATRIX procedures willfail to form the transition matrices. This can easily be corrected by choosing a smaller number of classificationsand resubmitting the program.

## SAS Code follows:

*001 IfYR81* JOB (C774,2C,1,25,JM),'BOUDREAUX', 002 // MSGCLASS-Z, MSGLEVEL-(0,0)<br>003 // EXEC SAS, OPTIONS-MACRO, REGION-*<sup>003</sup> II* EXEC SAS,OPTIONS-MACRO,REGION-2048K 004 //DSK DD DSN-USR.E413.JM.STATE48,DISP-OLD 005  $\frac{1}{2}$  //SYSIN DD \*

 $\cdot$  ; FIRST VARIABLE NO. OF CATEGORIES TO BREAK VAR1 RESULTING CATEGORICAL VARIABLE 006 TITLE1 ' MARKOV ANALYSIS 007 TITLE2 ' XCAT & XHAT PROCEDURES 008 TITLE3 ' AUG 88, MATIS & BOUDREAUX ' 009 TITLE4 ' STATE-48(ALL) KODEL YR-81 010 DATA OS\_ONE ; 011 012 013 DATA OS\_TWO ; 014 015 016 %MACRO \_CAT1(V1,N1,BK) ; 017 018 019 020 021 022 023 SET DSK. STATE48 : IF (YEAR NE 1) ; SET DSK.STATE48 ; IF (YEAR EQ 1) ; /\* CLASSIFY DATA IN <sup>A</sup> SECOND DATA SET BY /\* ONE VARIABLE IN DATA SET ONE . /\* /\* V1 /\* N1  $/*$  BK \*/ 024 DATA DS ONE ; 025 SET DS\_ONE ;<br>026 IF (&V1 = .) IF  $(6V1 - .)$  THEN 027 DELETE ; 028 DATA DS TWO ; 029 SET DS TWO ; 030 IF  $(\& \overline{v1} - .)$  THEN 031 DELETE ; 032 PROC RANK DATA-DS ONE OUT-RS1 GROUPS-&N1 ; 033 VAR &V1 ; 034 RANKS BREAK1; 035 PROC SORT DATA-RS1 ; 036 BY BREAK1 ; 037 PROC UNIVARIATE NOPRINT DATA-RS1; 038 VAR &V1 ; 039 OUTPUT OUT-US1 MAX-MAX1 ;<br>040 BY BREAK1 : BY BREAK1 ; 041 **PROC MATRIX :** 042 FETCH MAX1 DATA-US1 (KEEP-BREAK1 MAX1) ; 043 **SPLIT1** - J.(1, &N1, 0) ; 044  $SPLIT1(1,1) - 0$ ; 045 DO I - 2 TO &N1 ; 046 SPLIT $1(1,1)$  - MAX $1(1-1,2)$ ; 047 END ;

 $\Delta$ 

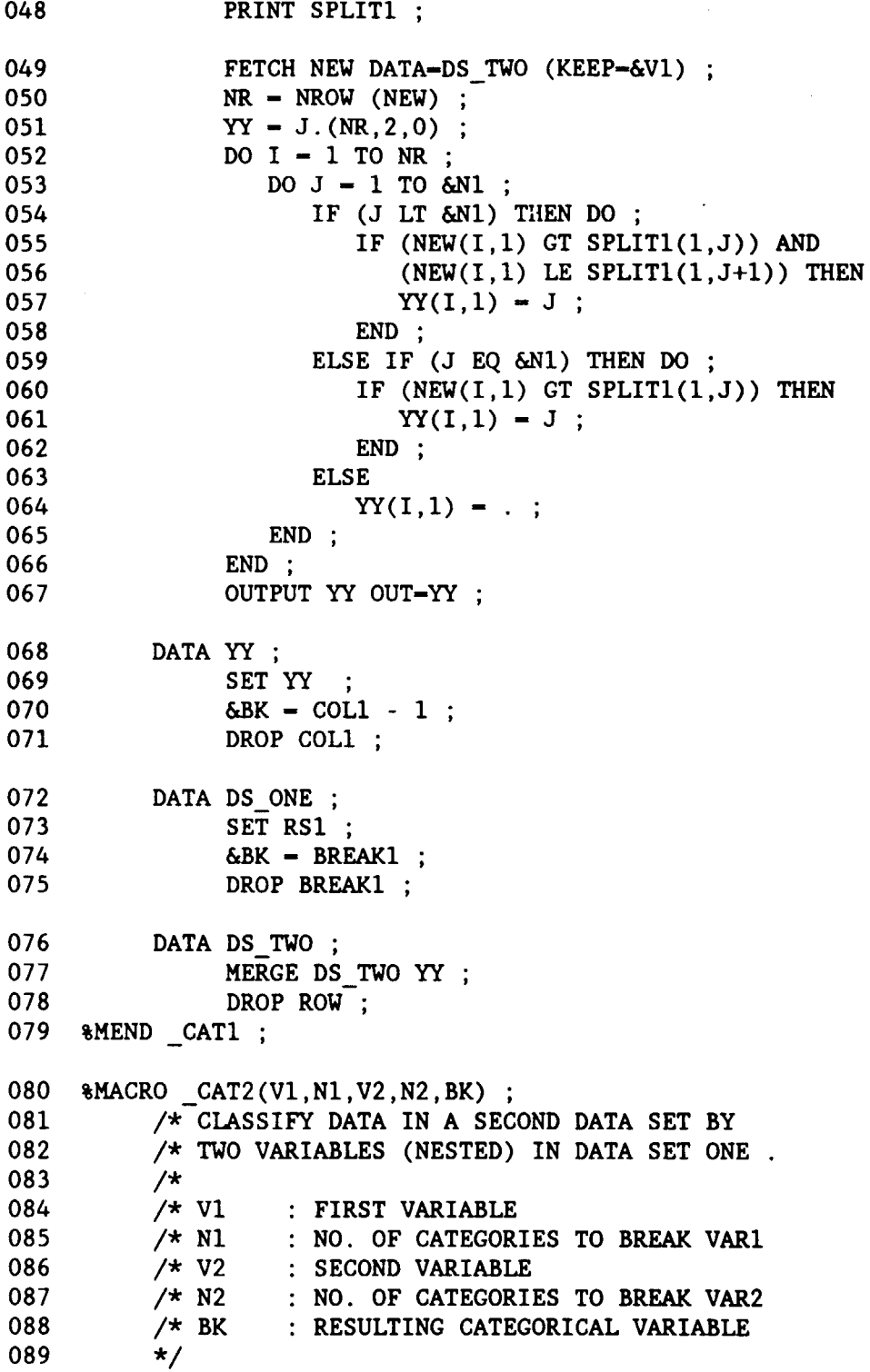

 $\ddot{\phantom{a}}$ 

 $\label{eq:2} \frac{1}{\sqrt{2}}\sum_{i=1}^n \frac{1}{\sqrt{2}}\sum_{i=1}^n \frac{1}{\sqrt{2}}\sum_{i=1}^n \frac{1}{\sqrt{2}}\sum_{i=1}^n \frac{1}{\sqrt{2}}\sum_{i=1}^n \frac{1}{\sqrt{2}}\sum_{i=1}^n \frac{1}{\sqrt{2}}\sum_{i=1}^n \frac{1}{\sqrt{2}}\sum_{i=1}^n \frac{1}{\sqrt{2}}\sum_{i=1}^n \frac{1}{\sqrt{2}}\sum_{i=1}^n \frac{1}{\sqrt{2}}\sum_{i=1}^n \frac{1$ 

 $\hat{\boldsymbol{\beta}}$ 

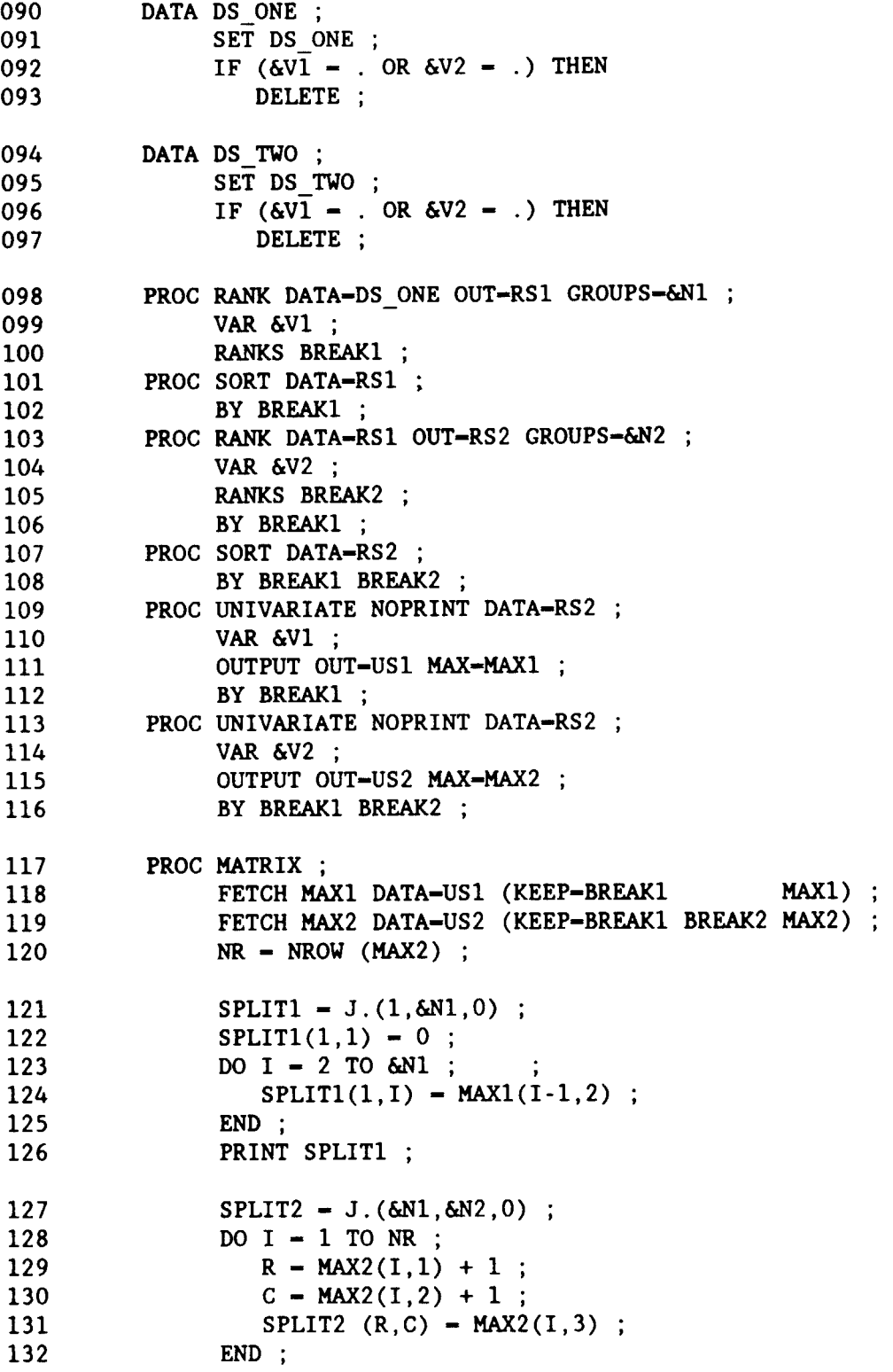

 $\sim 10^{11}$ 

133 134 135 136 137 138 139  $DO I = 1 TO 6N1$  :  $DO J - 6N2 TO 2 BY -1$  ;  $SPLIT2 (I,J) = SPLIT2 (I,J-1)$ ; END ;  $SPLIT2 (I,1) - 0.0$  ; END ; PRINT SPLIT2 ; 140 FETCH NEW DATA-DS\_TWO (KEEP-&V1 &V2);<br>141 MR - NROW (NEW): 141  $NR - NROW (NEW) ;$ <br>142  $YY - J.(NR, 2, 0) ;$ 142  $YY - J.(NR, 2, 0)$ ;<br>143  $DO I - 1 TO NR$ : 143 DO I - 1 TO NR ;<br>144 DO J - 1 TO & 144 DO J = 1 TO &N1 ;<br>145 IF (J LT &N1) 145 IF (J LT &N1) THEN DO ;<br>146 IF (NEW(I.1) GT SPLI 146 1F (NEW(1,1) GT SPLIT1(1,J)) AND<br>147 147 (NEW(1,1) LE SPLIT1(1,J+1)) T 147 (NEW(I,1) LE SPLIT1(1,J+1)) THEN<br>148  $YY(1,1) = J$ :  $YY(I,1) = J$  ; 149 END ;<br>150 ELSE IF 150 ELSE IF (J EQ &N1) THEN DO ;<br>151 F (NEW(1.1) GT SPLIT1(1.. 151 IF (NEW(I,1) GT SPLIT1(1,J)) THEN<br>152  $YY(1,1) - J$ : 152  $YY(I,1) - J ;$ <br>153 END : 153 END ;<br>154 ELSE 154 **ELSE**<br>155 **Y** 155  $YY(I,1) - . ;$ <br>156 END : 156 END;<br>157  $W - J$  $W - J.(1,1,0)$ ; 158  $W - YY(1,1)$ ;<br>159  $DO J - 1 TO 6$ 159  $\begin{array}{ccc} 159 & \text{DO } J - 1 \text{ TO } \& N2 ; \\ 160 & \text{IF } (J \text{ LT } \& N2) \end{array}$ 160 IF (J LT &N2) THEN DO ;<br>161 IF (NEW(1.2) GT SPLI 161 IF (NEW(I,2)GT SPLIT2(W,J» AND 162 (NEW(1,2) LE SPLIT2(W,J+1)) THEN<br>163  $YY(1,2) - J$ : 163  $YY(I,2) - J ;$ <br>164 END : END ; 165 ELSE IF (J EQ &N2) THEN DO ; 166 IF (NEW(I,2) GT SPLIT2(W,J)) THEN<br>167  $YY(1,2) = J$ :  $YY(I,2) = J$  ; 168 END ;<br>169 ELSE  $169$  ELSE<br> $170$  Y 170  $YY(I,2) - . ;$ <br>171 END : END ; 172 END ;<br>173 OUTPU' OUTPUT YY OUT-YY ; 174 DATA YY ; 175 SET YY ;<br>176 COL1 = CO  $176$  COL1 - COL1 - 1;<br> $177$  COL2 - COL2 - 1; 177 COL2 - COL2 - 1;<br>178 &BK - &N2\*COL1 + 178  $&BK - \&N2 \times \text{COL1} + \text{COL2};$ <br>179 DROP COL1 COL2: DROP COL1 COL2 ;

180 DATA DS\_ONE ;<br>181 SET RS2 SET RS2 ; 182 **&BK - &N2\*BREAK1** + BREAK2 ; 183 DROP BREAK1 BREAK2 : 184 DATA DS TWO ; 185 MERGE DS TWO YY; 186 DROP ROW: 187 **&MEND** CAT2 ; 188 '\_CAT2(RX3\_8 ,4 ,RLB\_8 189 '\_CAT2(RLB\_9 ,4 ,RX3\_9 ,2 ,INX2) 190 '\_CAT2(RUNO\_10 ,8 ,RCUM 10 ,2 ,INX3) 191 '\_CAT1(YIELD,50,SY1 ) ; ,2 ,INX1) 192 DATA ONE ; 193 SET DS ONE ;  $194$   $1NX1 - INX1 + 1$ ; 195  $10\frac{100}{100}$   $10\frac{100}{100}$   $10\frac{100}{100}$   $10\frac{100}{100}$   $10\frac{100}{100}$   $10\frac{100}{100}$   $10\frac{100}{100}$   $10\frac{100}{100}$   $10\frac{100}{100}$   $10\frac{100}{100}$   $10\frac{100}{100}$   $10\frac{100}{100}$   $10\frac{100}{100}$   $10\frac{100$ 196  $10X3 - 10X3 + 1$ ;<br>197  $SY1 - SY1 + 1$ : 197 SY1  $-$  SY1  $+$  1;<br>198 DATA TWO: DATA TWO ; 199 SET DS TWO ; 200 INX1 = INX1 + 1 ;<br>201 INX2 = INX2 + 1 : 201 INX2 = INX2 + 1 ;<br>202 INX3 = INX3 + 1 ;  $202$  INX3 = INX3 + 1 ;<br>203 SY1 = SY1 + 1 ;  $SY1 - SY1 + 1$ ; 204 PROC FREQ DATA-oNE ; 205 TABLES INX1\*INX2 / NOPRINT OUT-T12 ;<br>206 TABLES INX2\*INX3 / NOPRINT OUT-T23 ; TABLES INX2\*INX3 / NOPRINT OUT-T23 ; 207 TABLES INX3\*SY1 / NOPRINT OUT-T3Y ; 208 PROC SORT DATA-oNE ; BY SY1 ; 209 PROC UNIVARIATE NOPRINT DATA-ONE ; BY SY1 ; 210 VAR YIELD ; 211 OUTPUT OUT-UNI 212 **MEAN** - MNY1 213 MEDIAN - MDY1  $214$   $Q1 - Q1$ <br> $215$   $Q3 - Q3$  $03 - 03$ 216 VAR – VAR : 217 PROC PRINT DATA-UNI ; 218 PROC SORT DATA-UNI ; BY SY1 ; 219 DATA ONE ; 220 MERGE ONE UNI ; BY SY1 ;

14

i,

```
221 \text{MACRO _MTX (FRQ, AMX, A_ROW, A_COL) ;<br>222 /* READ PROC FREO DATA INTO MA
           /* READ PROC FREQ DATA INTO MATRICIES<br>/*
223 1*
                       : PROC FREQ OUTPUT DATASETS
225 /* AMX : RESULTING MATRIX
226 + /227 FETCH &FRQ DATA-&FRQ ;
228 \text{GANK} = J.(\text{6A\_ROW}, \text{6A\_COL}, 0);<br>229 DO I = 1 TO NROW(GFRO):
           DO I = 1 TO NROW(\& FRQ) ;
230 \text{AMX}(\text{AFRQ}(1,1), \text{AFRQ}(1,2)) = \text{AFRQ}(1,3);
231 END ;
232 /* SCALE THE ROWS OF MATRIX: SUM = 1.0 */
233 6AMX - (1 #/ (DIAG(6AMX(,+))) * 6AMX ;<br>234 \text{MEND MTX ;
     MEND MTX ;
235 \; MACRO _CMX (AMX,CMX, STA, INX) ;<br>236 		/* GENERATE STATISTICS
           /* GENERATE STATISTICS
237 /*<br>238 /* AMX
           /* AMX : ORIGINAL MATRIX<br>/* CMX : CUM DIST OF ORI
239 /* CMX : CUM DIST OF ORIGINAL MATRIX<br>240 /* STA : Q1,Q3,MEDIAN,MEAN,VAR OF AMX
240 /* STA : Q1,Q3,MEDIAN,MEAN,VAR OF AMX<br>241 /* INX : INDEX NUMBER, MUST CORRESPON
241 /* INX : INDEX NUMBER, MUST CORRESPOND TO AMX
242 */<br>243 FE
           FETCH UNI DATA-UNI (KEEP-MNY1) ;
244 NC = NCOL(&AMX) ;<br>245 NR = NROW(&AMX) ;
           NR - NROW(\&AMX) ;
246 &CMX = J.(NR, NC+1, 0);
247 & CMX - & AMX || J. (NR, 1, 0) ;<br>248 & STA - J. (NR, 6, 0) ;
           \&STA - J.(NR, 6, 0) ;
249 DO I = 1 TO NR ;
250 CUM = 0 :
251 VAR - 0 ;
252 MEAN - 0 ;
253 DO J - 1 TO NC ;
254 MEAN - MEAN + (UNI(J,1)*\delta A MX(I,J));
255 VAR = VAR + ((UNI(J,1)**2)*\delta ANX(I,J));
256 CUM - CUM + 6AMX(I,J);
257 &CMX(I,J)- CUM ;
                  IF (CUM LE 0.25) THEN \&STA(I,1) = J ;
259 IF (CUM LE 0.50) THEN \&STA(I,2) = J;
260 IF (CUM LE 0.75) THEN \&STA(1,3) - J;
261 END ;
262 &CMX(I, NC+1) = I ;
263 IF (6STA(I,1) - NC) THEN
264 GOTO LX ;
265 /* *** Q1 */<br>266 & \& \text{STA}(1.1) = \text{UNI}(8)\&STA(I,1) = UNI(\&STA(I,1),1)
267 + (UNI(&STA(I,1)+1,1))268 - UNI(&STA(I,1),1))
```
15

```
269 \times ((0.25 - \text{6CMX}(I, \text{6STA}(I,1))))270 \# / (6 \text{CMX}(I, 6 \text{STA}(I,1)+1))271 - 6CMX(I, 6STA(I,1)));
272 /* *** MEDIAN */<br>273 6STA(1.2) = UNI(
             \&STA(I,2) = UNI(\&STA(I,2),1)
274 + (UNI(6STA(1,2)+1,1))275 - UNI(\&STA(I,2),1))
276 * ((0.50 - 6CMX(I, 6STA(I, 2)))
277 \#/ (\&</math>CMX(I, <math>\&</math>STA(I, 2)+1)278 - \text{LCMX}(I, \text{ASTA}(I,2)));
279 /* *** Q3 */<br>280 & \& \text{STA}(1,3) = \text{UNI}(8)\&STA(I,3) = UNI(\&STA(I,3),1)
281 + (UNI(6STA(1,3)+1,1))282 - UNI(\&STA(1,3),1))
283 *(0.75 - \text{GCMX}(1, \text{GSTA}(1,3)))284 #/ (&CMX(I,&STA(I,3)+I)
285 - \&CMX(I, \&STA(I,3))) ;
286 /* *** MEAN */
287 &STA(1,4) - MEAN ;
288 /* *** VAR */<br>289 6STA(I.5) = VAR
             \deltaSTA(I,5) = VAR - MEAN**2;
290 /* *** INDEX */<br>291 6STA(I.6) = I
             \&STA(I,6) = I
                            \sim 100 \pm292 LX : END ;<br>293 OUTPU
          293 OUTPUT &STA OUT-&STA
294 (RENAME = (COL1-Q1 COL2-MEDIAN COL3-Q3
295 COL4-MEAN COL5-VAR COL6-&INX));
296 FREE CUM MEAN VAR ;
297 \WEND CMX ;
298 %MACRO_ESX (EST,STA,INX);
299 /* MERGE STATISTICS WITH NEW DATA
300 /*<br>301 /* EST
301 /* EST : WHICH ESTIMATE (MEAN, MEDIAN)<br>302 /* STA : DATASET OF MATRIX STATISTICS
302 /* STA : DATASET OF MATRIX STATISTICS
303 /* INX : WHICH INDEX VARIABLE TO USE
304 + /305 PROC PRINT DATA-&STA ;
306 PROC SORT DATA-&STA ; BY &INX ;
307 PROC SORT DATA-TWO ; BY &INX ;
308 DATA TWO :
309 MERGE TWO &STA; BY &INX;
310 EST - &EST \frac{1}{2} /* ESTIMATES YIELD */<br>311 ACT - YIELD ; /* ACTUAL YIELD */
311 \text{ACT - YIELD} ; /* ACTUAL YIELD */<br>312 RES - EST - ACT ; /* RESIDUAL */
312 RES - EST - ACT ; /* RESIDUAL
313 PROC UNIVARIATE PLOT ;
314 VAR EST ACT RES;
315 WHEND ESX ;
```
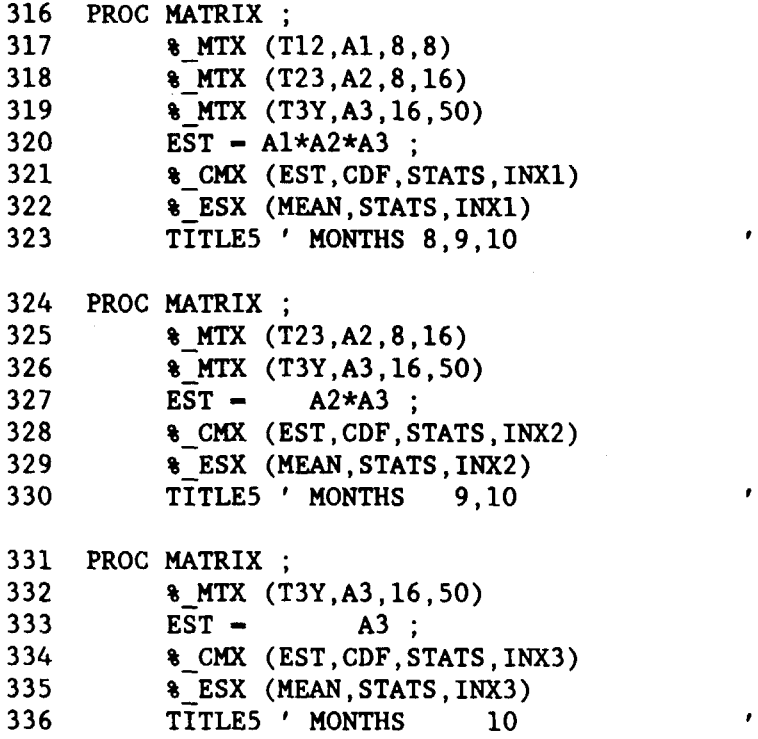

 $\epsilon$ ,

 $\overline{\phantom{a}}$ 

 $\left\langle \cdot \right\rangle$ 

## **References**

- Efron, B. (1982). The Jackknife, the Bootstrap and Other Resampling Plans. Society for Industrial and Applied Mathematics, Philadelphia, PA.
- Matis, J. H., Saito, T., Grant, W. E. Iwig, W. C., and Richie, J. T. (1985). A Markov chain approach to crop yield forecasting. *Agricultural Systems 18:171-187.*
- Matis, J. H., Birkett, T., and Boudreaux, D. (1989). An application of the Markov Chain approach to forecasting cotton yield from surveys. *Agricultural Systems 29:357-370.*
- Matis, J.H., Perry, C.R., Boudreaux, D.E., and D.J. Aune (1989). *Markov Chain Forecasts of Cotton Objective Yield,* National Agricultural Statistics Service, U.S. Department of Agriculture, Washington, D.C. 20250, Research Report No. SRB 89-11.

RU.S. GOVERNMENT PRINTING OFFICE:1989-251-433: TRRGZANDS